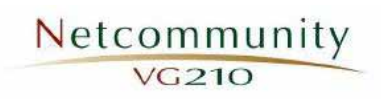

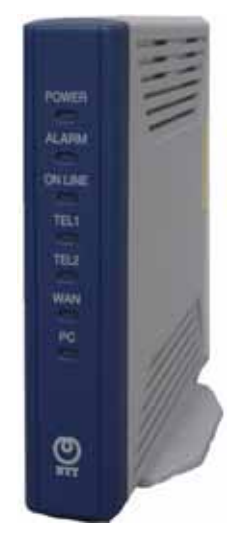

# **PC** DHCP  $\begin{array}{c} 2 \\ 3 \\ 10 \end{array}$

接続構成図 ・・・・・・・・**2** フィルタ設定 ・・・・・・・・**10**

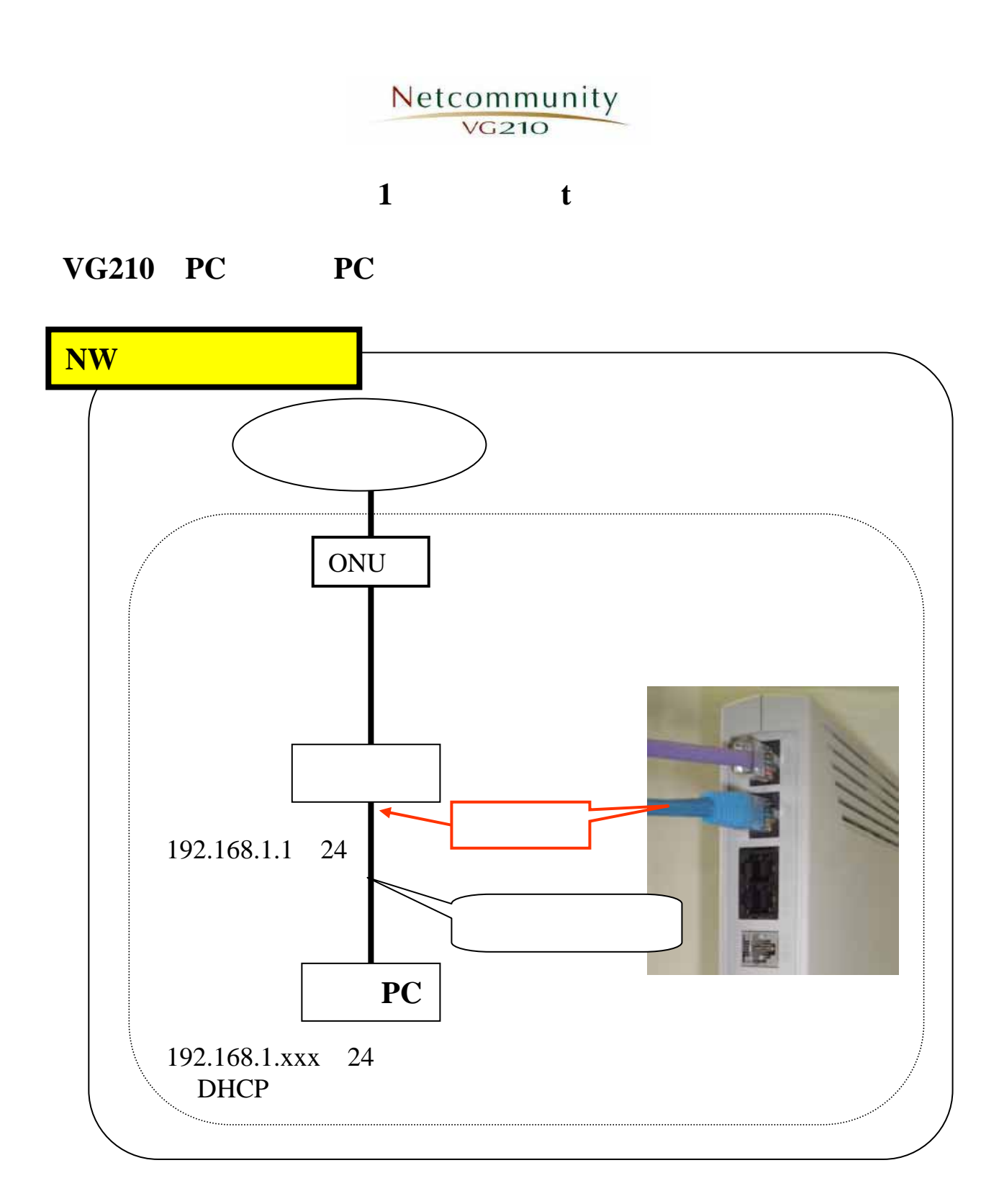

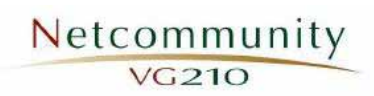

## **PC** DHCP

## PC DHCP<sub>P</sub> 合は、フィルタ設定(**P**10)へ進んでください。

## Netcommunity  $\sqrt{G210}$

 $WindowsXP$   $VG210$   $PC$ InternetExplorer5.5 2

 $TCP/IP$ 

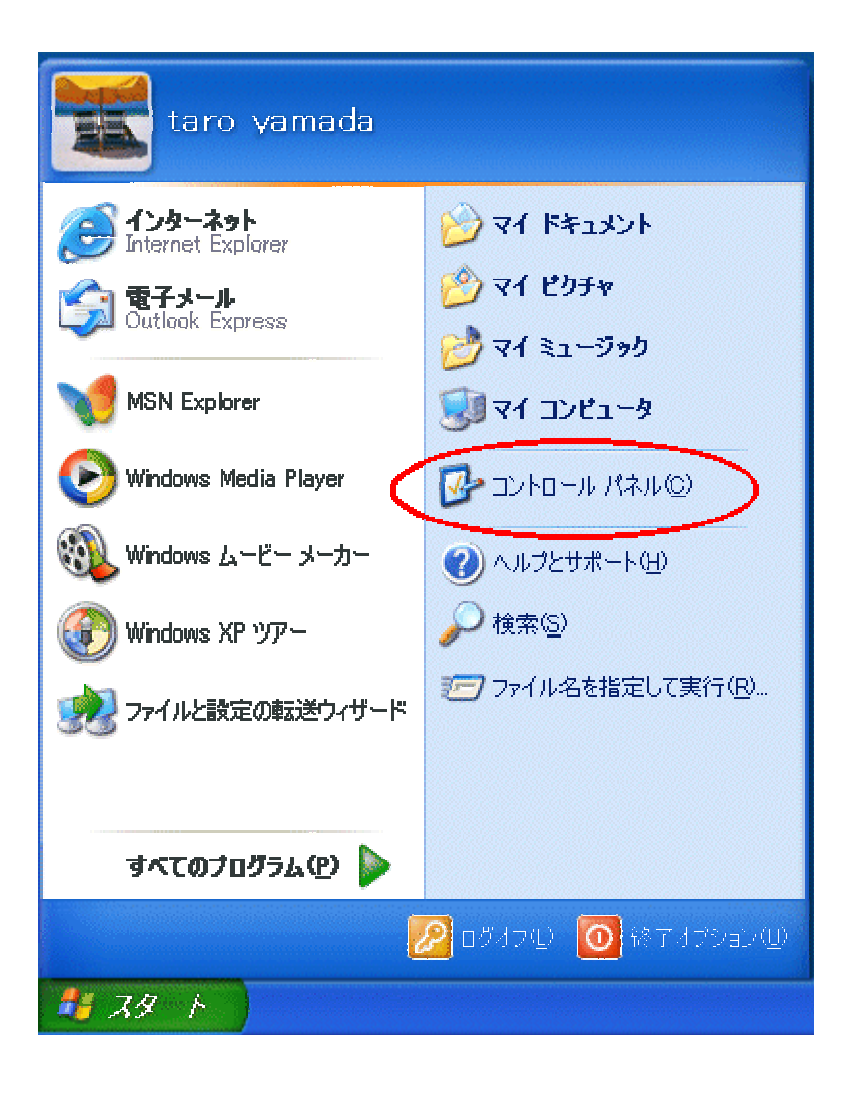

### Netcommunity  $VG<sub>210</sub>$

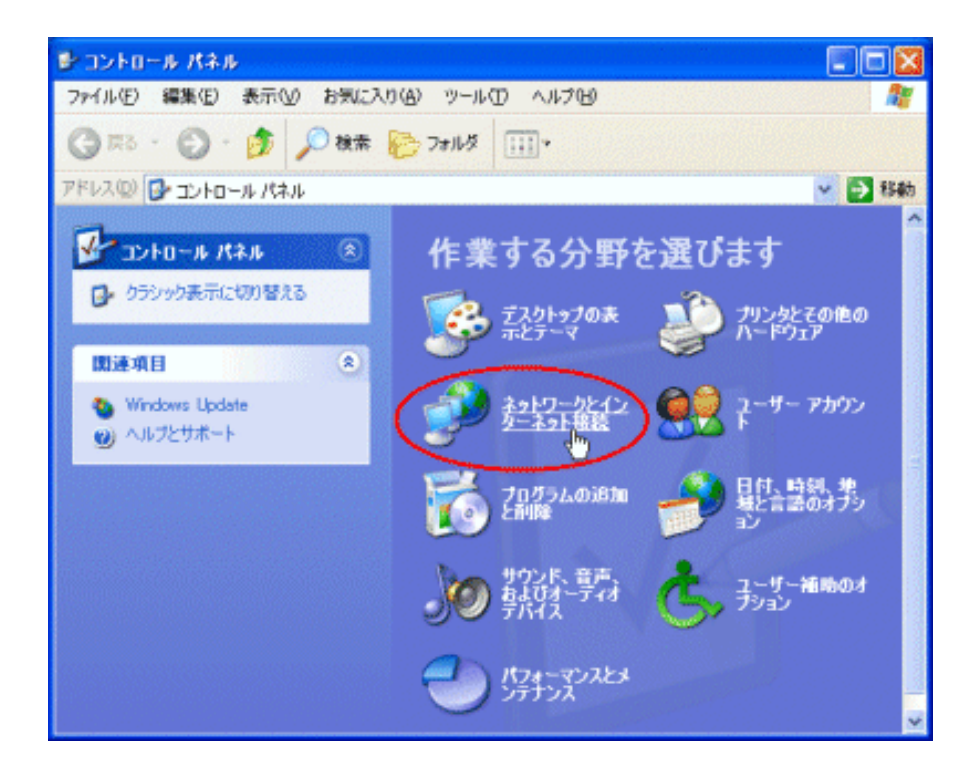

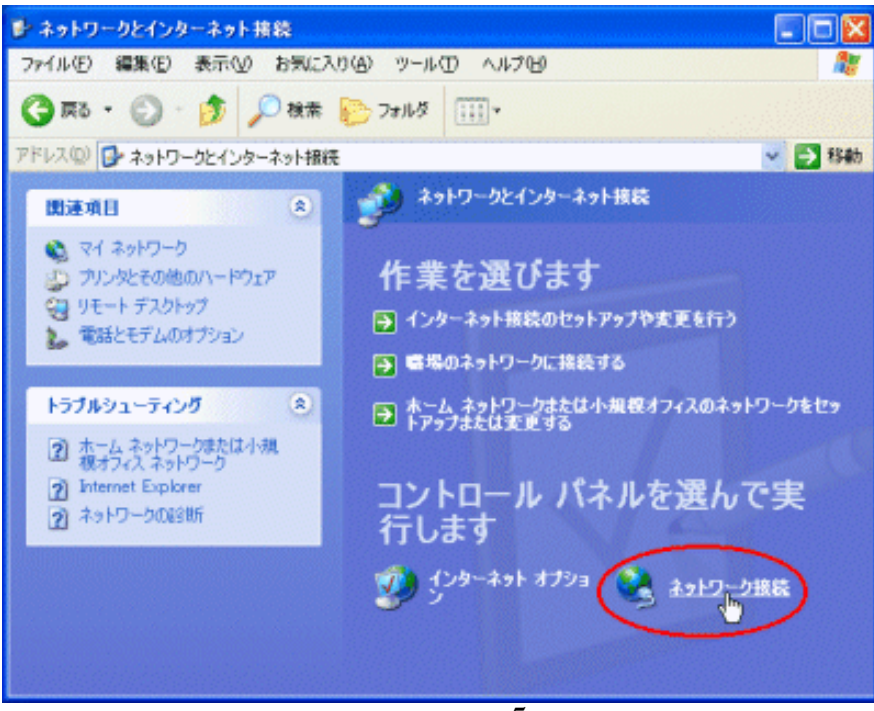

5

#### Netcommunity **VG210**

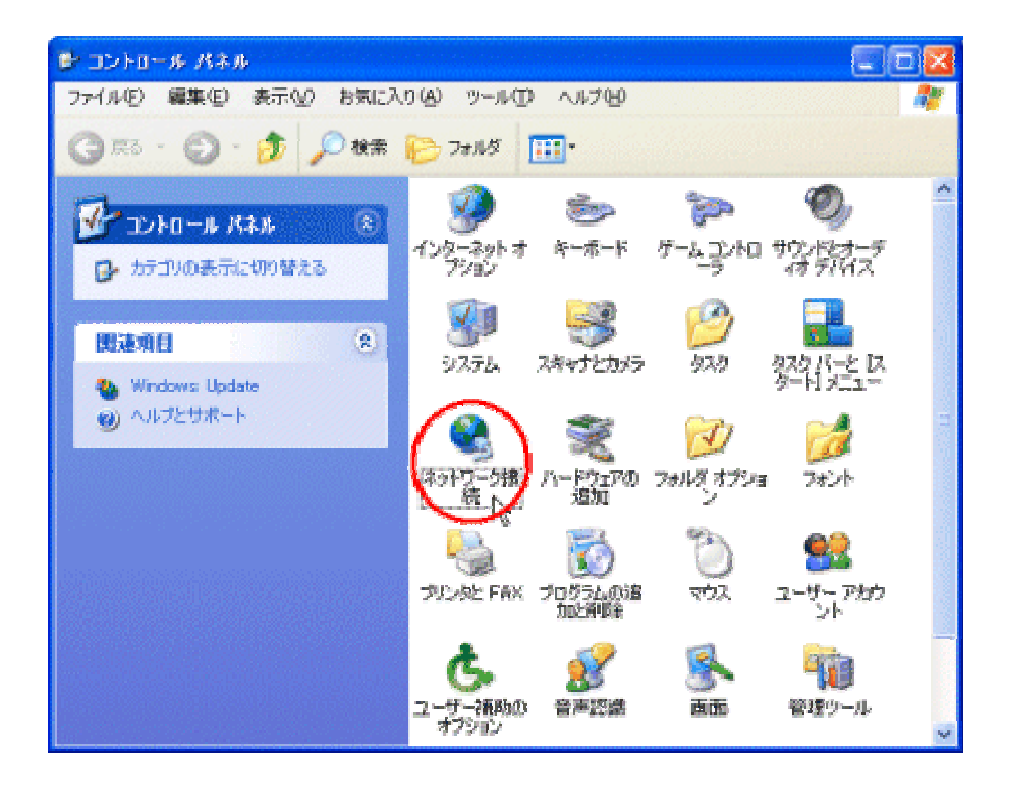

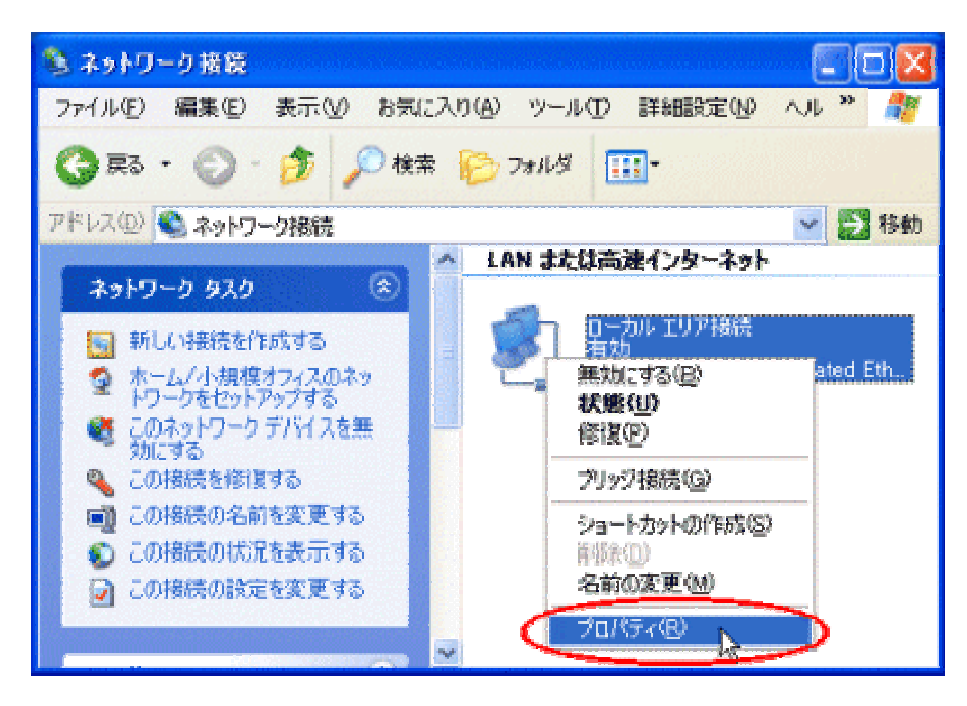

## Netcommunity TCP/IP

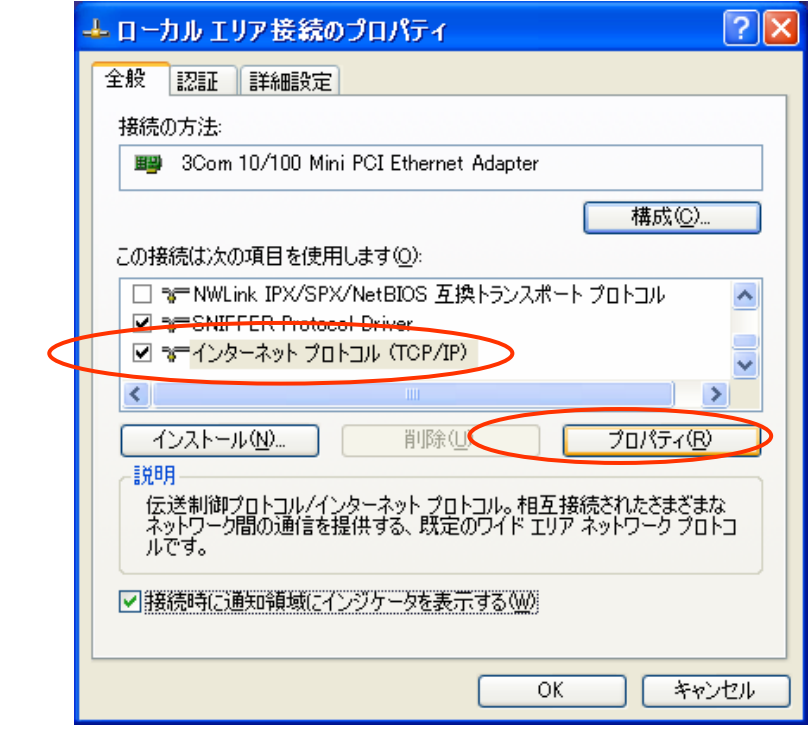

 $IP$ 

DNS

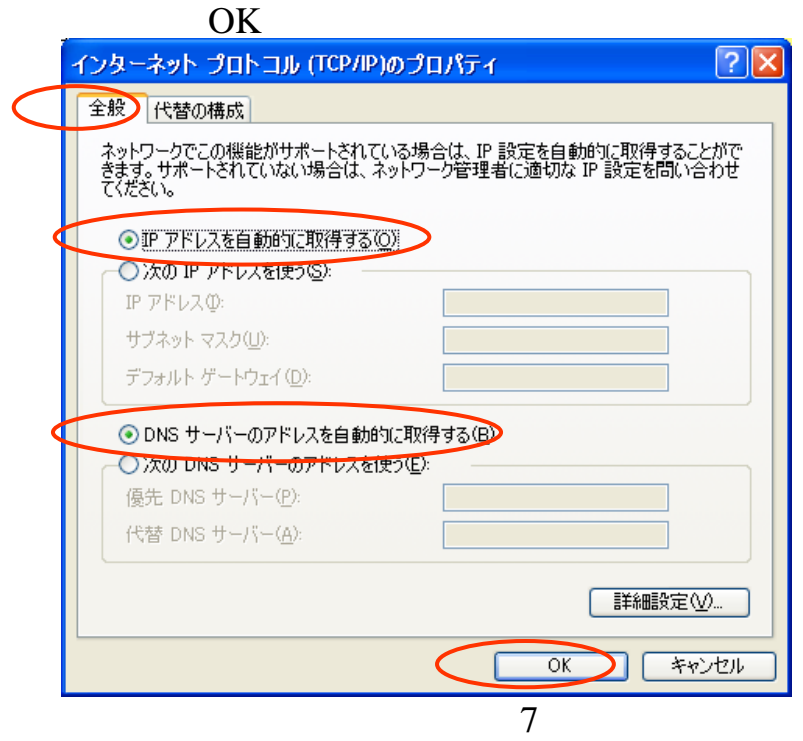

# Netcommunity

 $IP$ 

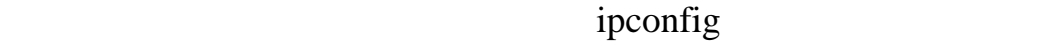

IP

IP exit

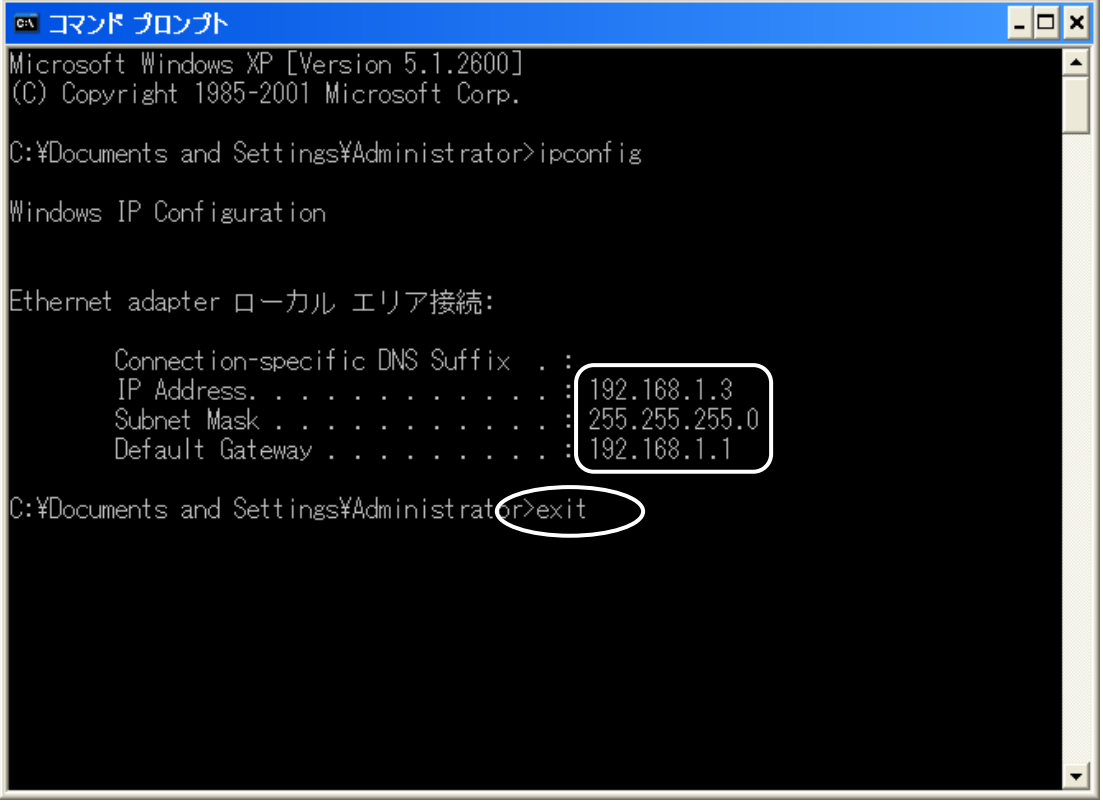

## Netcommunity  $\sqrt{G210}$

#### LAN

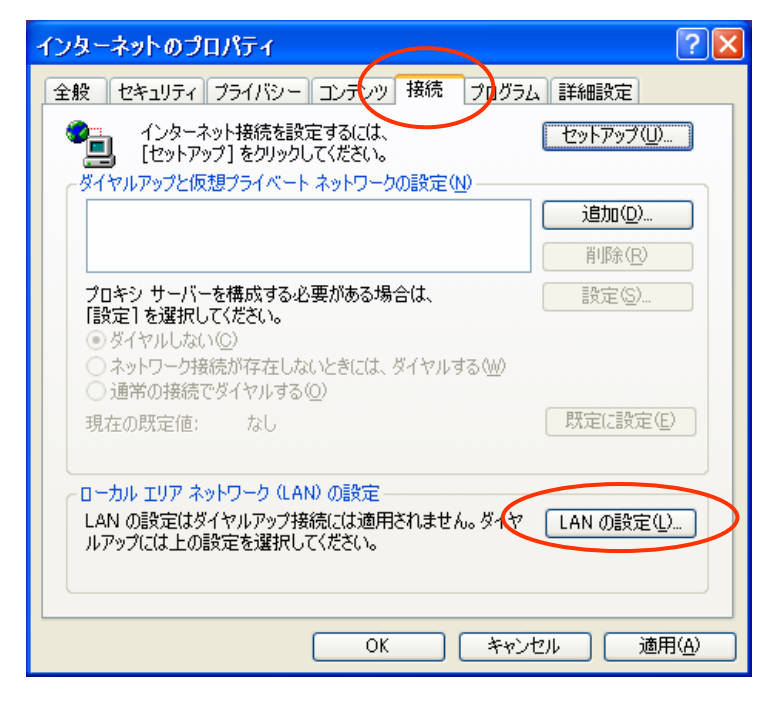

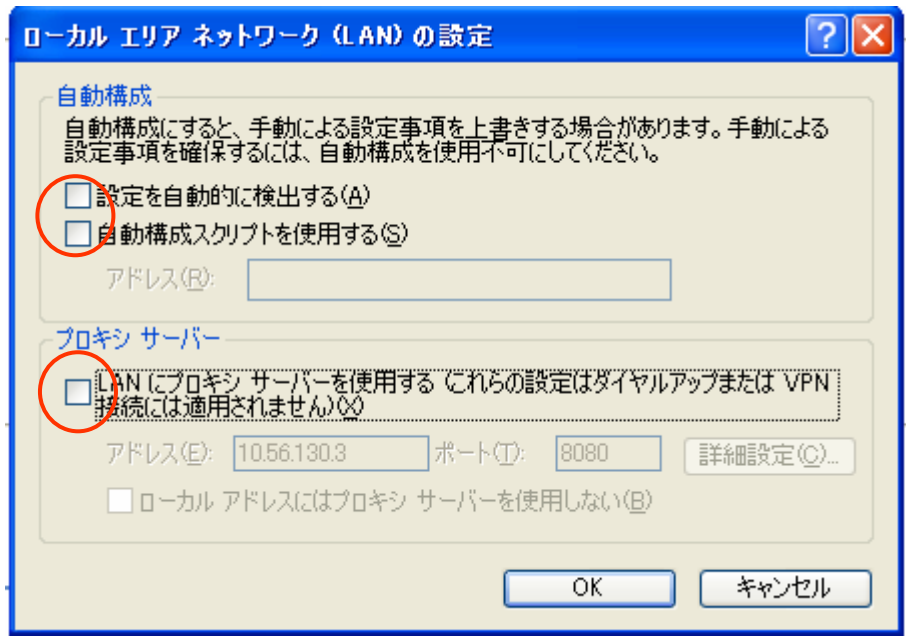

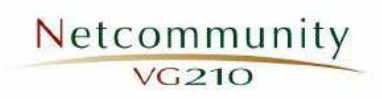

## Netcommunity

192.168.1.1

## admin admin

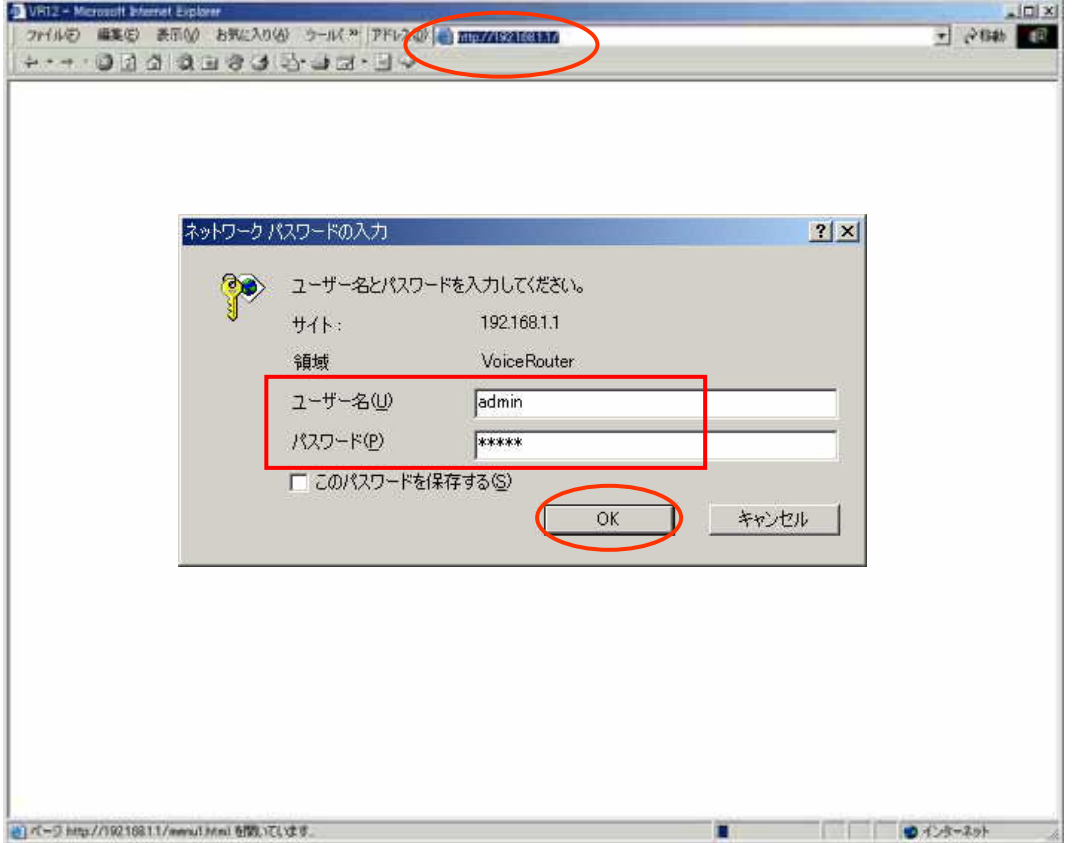

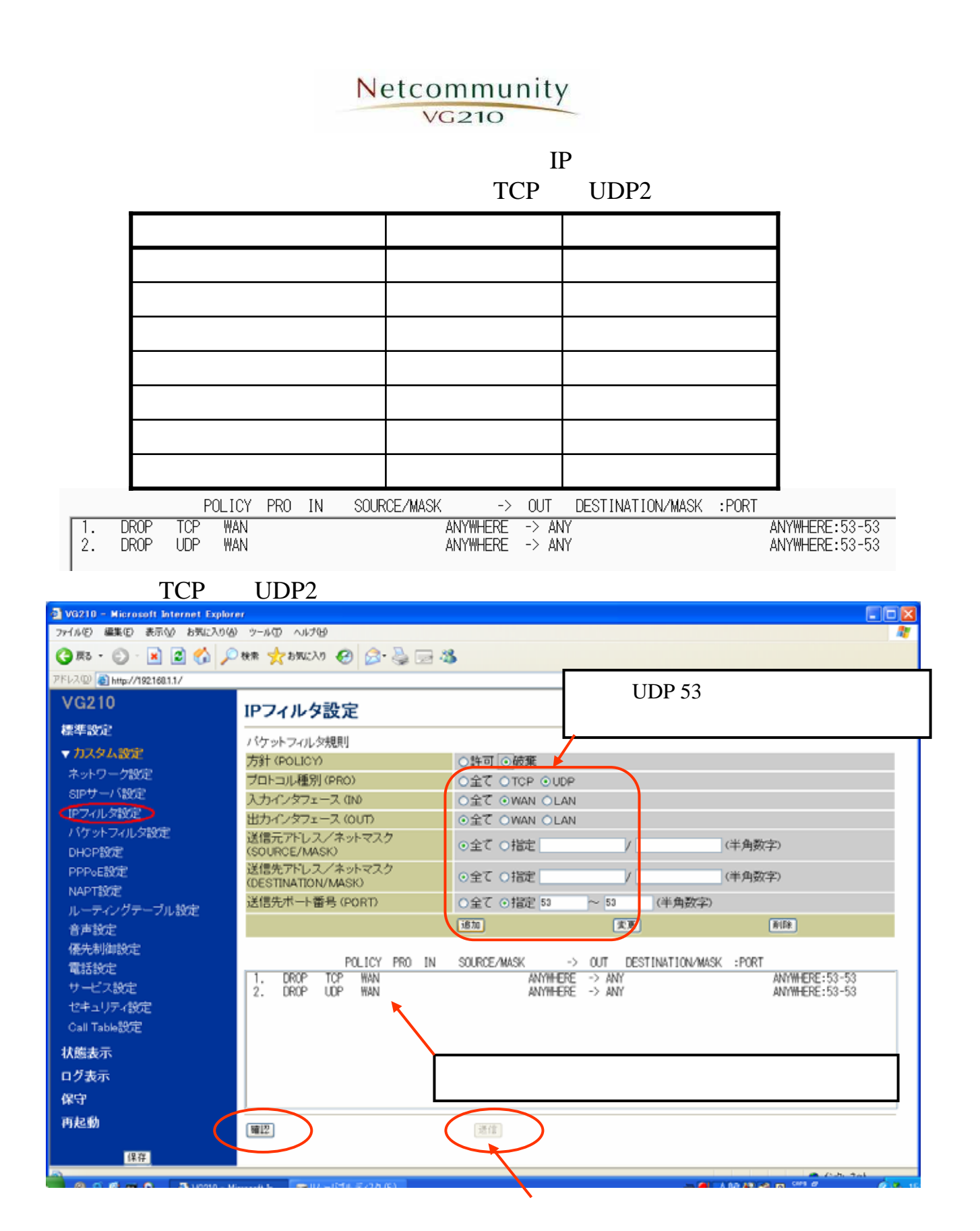

12

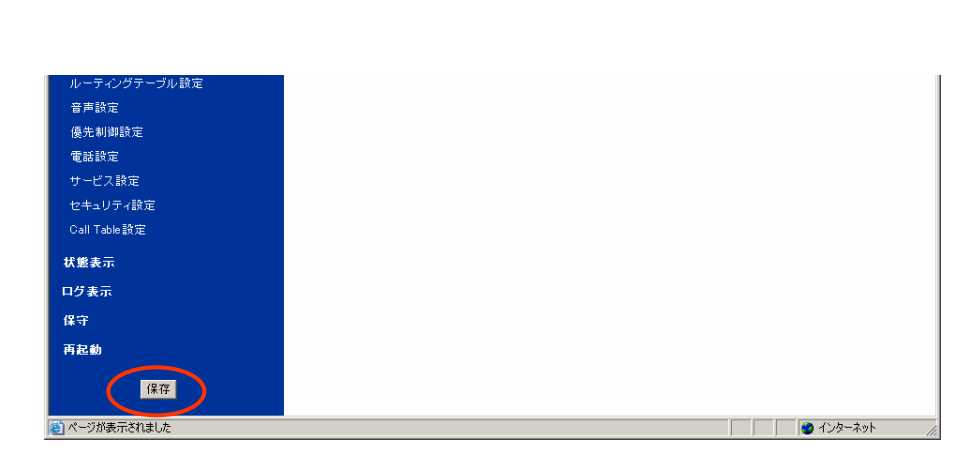

Netcommunity

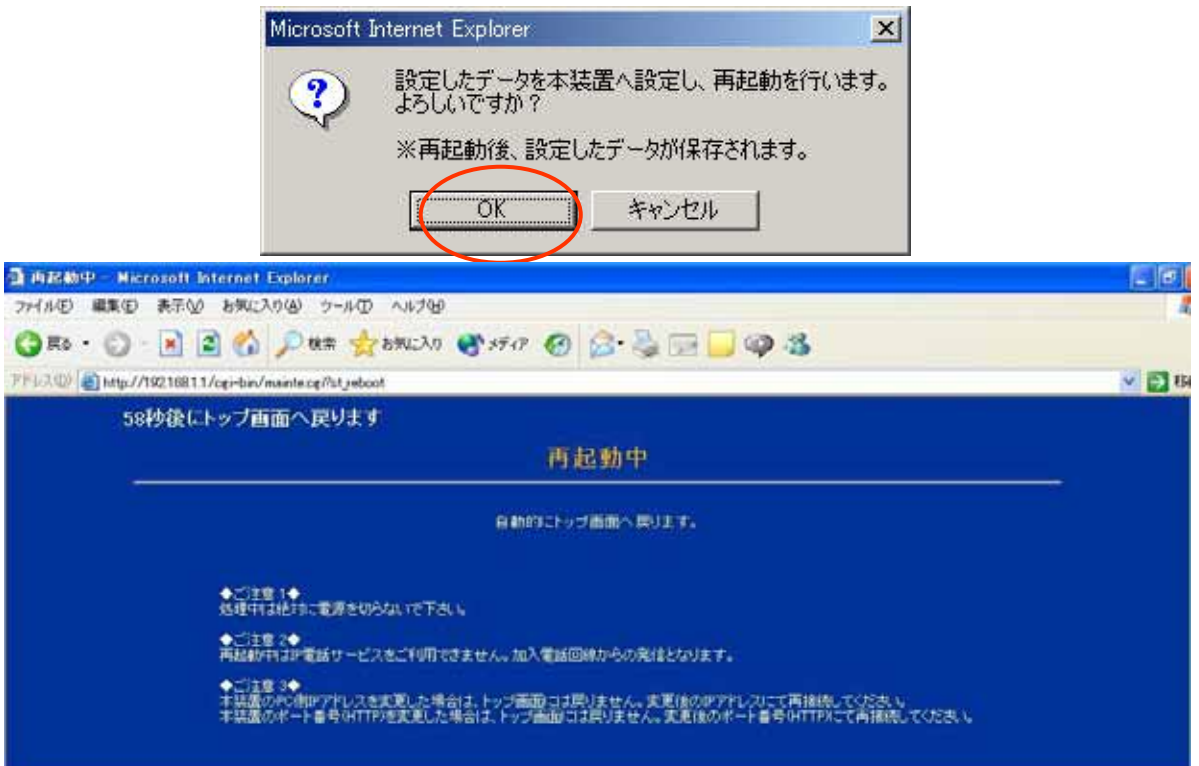